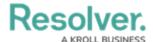

## **By Anchor**

Last Modified on 02/04/2019 12:35 pm EST

When the **By Anchor** tab is selected, the data definitions are organized alphabetically first by the anchor (root) object type, focus eligible definitions, then data series (sub-definitions). Clicking on a definition or data series will display the **Edit Data Definition** page where you can review the data path and edit the definition name and/or description.

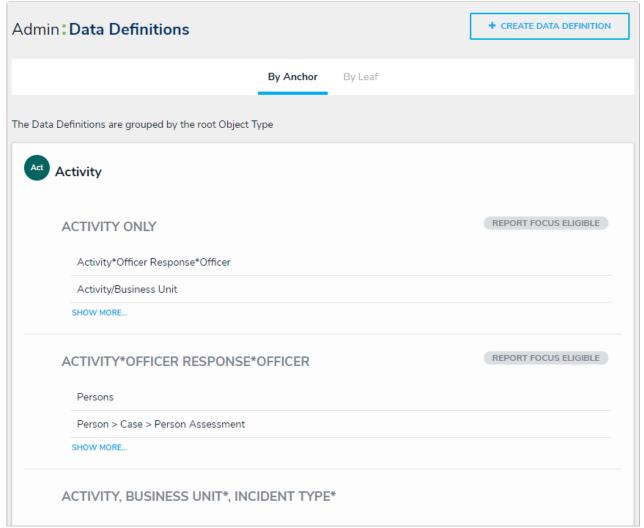

The Data Definitions page with the By Anchor tab selected.